giropay

## **إرسال األموال وطلبها عبر giropay.**

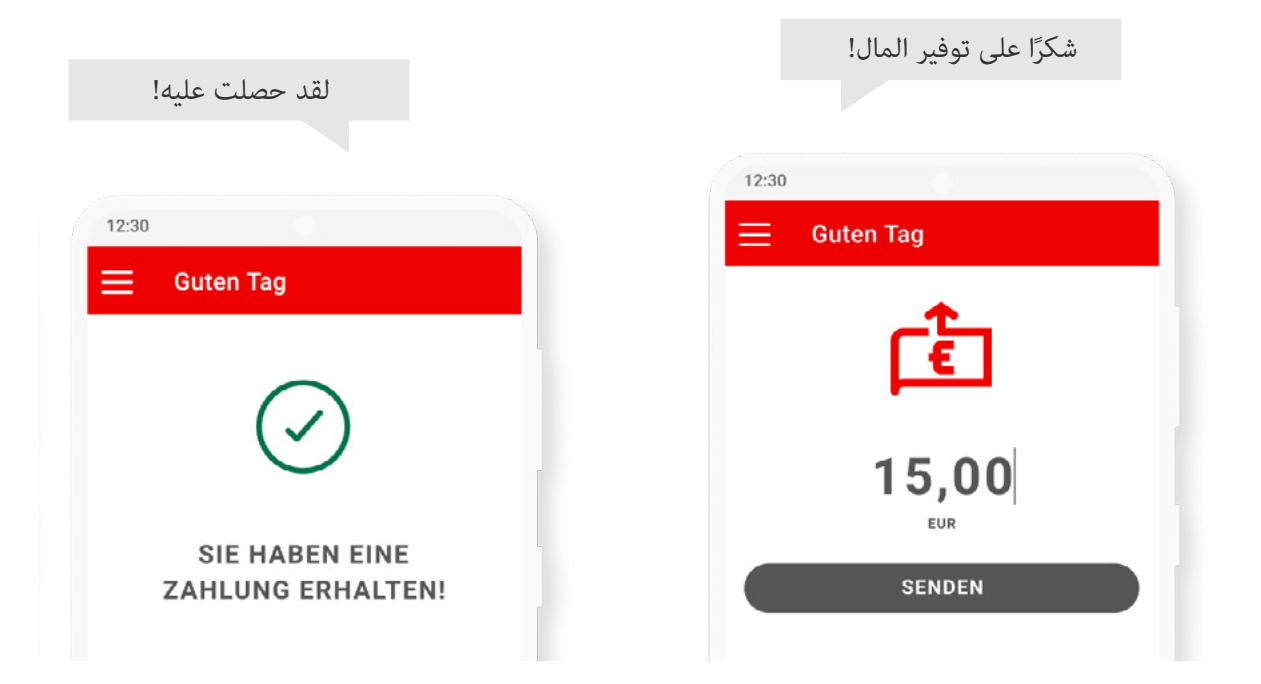

## **إرسال أموال\* طلب أموال**

**.1** اختر المستلم من قائمة جهات االتصال. **.2** أدخل المبلغ المطلوب واختر »طلب أموال«. **.3** يتلقى المستلم إشعار دفع مع طلب دفع. إذا قبلَ المستلم هذا الطلب، فيتم البدء في الدفع.

**.1** اختر المستلم من قائمة جهات االتصال. **.2** أدخل المبلغ المطلوب وقم بتأكيده. باإلضافة إلى ذلك، يمكن إضافة الرسائل أو استخدام رموز المشاعر. **.3** ً يتلقى المستلم إشعارا، وعادةً ما يتم تحويل المبلغ على الفور إلى حسابه الجاري.

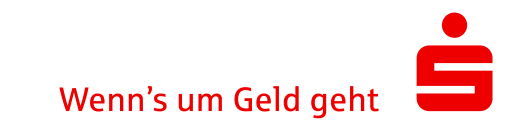